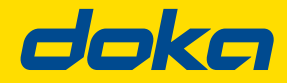

Formexperten.

# shop.doka.com – Snabbguide för Dokas Online Shop

Ett litet klick för dig... ett stort steg för byggarbetsplatsen www.doka.se

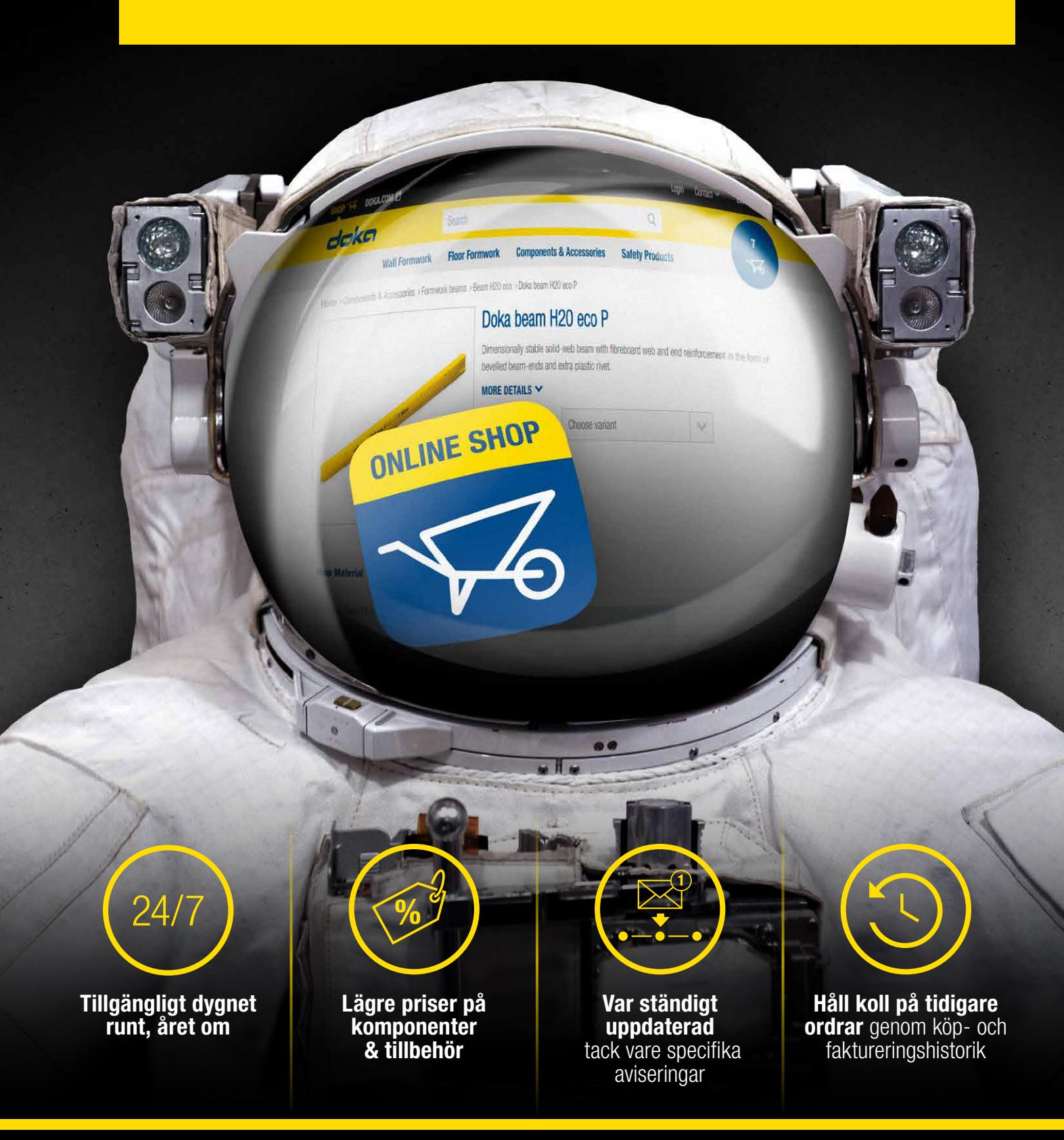

#### Steg ett – registrering

För att få åtkomst till vår Online Shop behöver du en registreringskod. Registreringskoden får du antingen via din personliga kontaktperson på Doka eller via vår Online Shop Key User.

När du mottagit din registreringskod ges du direkt åtkomst till vår Online Shop.

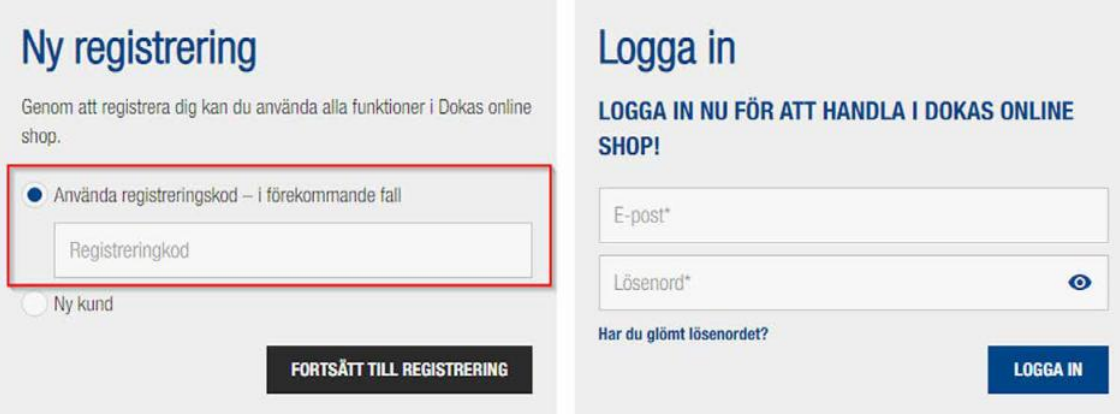

# Steg två – inloggning

Efter att du skapat ditt lösenord kan du nu logga in i Online Shoppen. Du hittar inloggningssektionen uppe till höger på sidan. Vid klick visas alternativen "Registrera" eller "Redan onlinekund". Här skriver du din e-postadress och ditt lösenord.

Observera: om du har glömt ditt lösenord, klicka på "glömt lösenord". Du får då ett mejl med instruktioner hur du återställer ditt lösenord.

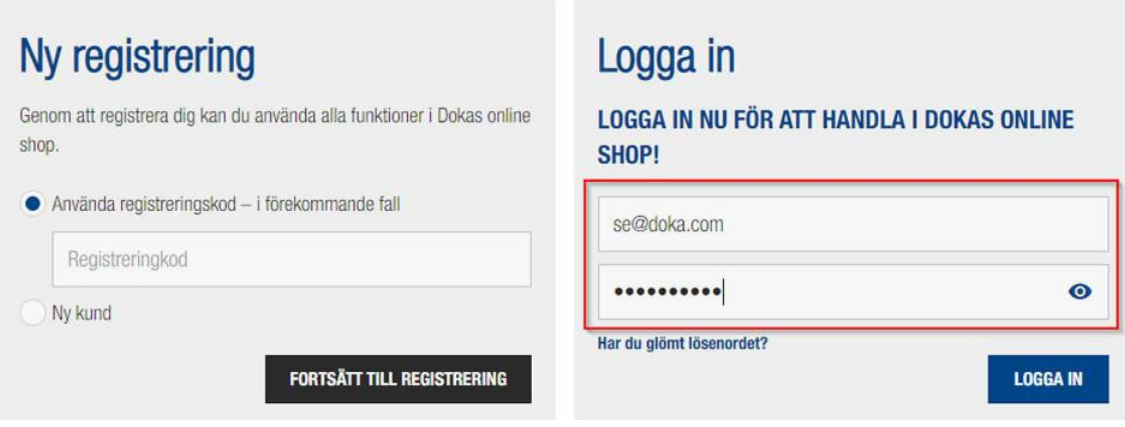

#### Steg tre – rundtur i nätbutiken

Du har två alternativ att finna de artiklar du letar efter. Har du artikelnummer eller namn på produkten, kan du skriva in det i sökrutan. Sökträffarna visas då i en rullgardinsmeny. Du kan också klicka på rubrikerna i navigeringsmenyn och välja artiklarna manuellt. Se nedan för båda alternativen.

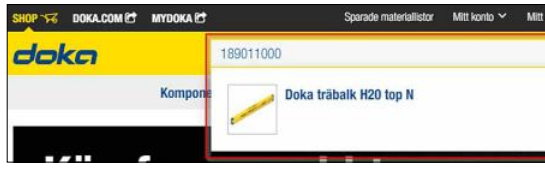

- sökning efter artiklar genom artikelnummer
- sökning efter artiklar genom produktnamn

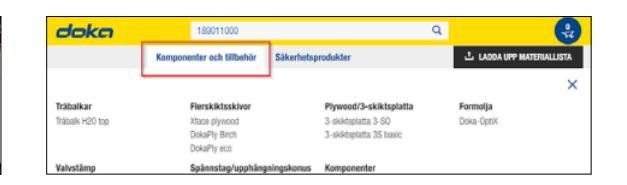

- välj korrekt kategori för de önskade artiklarna
- när du har klickat på den önskade artikeln, visas produktinformation och teknisk information

#### Steg tre - fortsättning

Förtydligande av underkategorier: Förtydligande av användarroller:

#### Mitt konto

- "Min profil" här kan du lägga in kontaktuppgifter.
- "Adressbok" i den här sektionen finns alla projektadresser. Nya projektadresser kan endast läggas till under orderprocessen.
- "Sparade materiallistor" som ett alternativ till att lägga en produkt i varukorgen, kan du skapa en lista (eller flera listor) med sparat material. Du kan senare överföra dem till din varukorg.
- "Ordergodkännande" relevant för "chefer" och "administratörer" för att godkänna order.
- Här finner du detaljerad lista på dina tidigare ordrar.

#### Mitt företag

- "Företagsprofil" här finns alla företagsdetaljer. Om något behöver läggas till, ta upp det med din kontaktperson på Doka.
- "Hantera projekt" här finns all produkt- och projektrelaterad information.
- "Hantera användare" här kan "administratören" hantera användargodkännanden och inköpsgränser.

#### Administratör

 en administratör är huvudkontaktpersonen och ansvarar för företagskontot. Hen skapar nya användare, tilldelar godkännanden och projekt till användarna.

#### Chef

 en chef kan lägga order och kan godkänna inkommande order. När en order godkänns, har du full kontroll över alla inköpsordrar som har gjorts över ordergränsen.

#### Köpare

 en köpare kan handla inom den godkända summan för personen. Köparen kan varken godkänna eller neka order och kan inte hantera eller göra ändringar i företagskontot.

## Användargodkännanden

- ställ in gränser per vecka/månad/kvartal
- ställ in gränser per order (belopp)

## Steg fyra – sparade materiallistor

Du har möjlighet att skapa flera sparade materiallistor och överföra dem till din varukorg vid en senare tidpunkt. Du kan även kontrollera och komplettera dina sparade materiallistor när du vill.

För att lägga in artiklar i en specifikt sparad lista, väljer du bara produkten/produkterna och får då som alternativ att "Lägg i varukorgen" och "Favorit". Här kan du välja en befintlig sparad materiallista eller skapa en ny lista med sparat material såsom visas nedan.

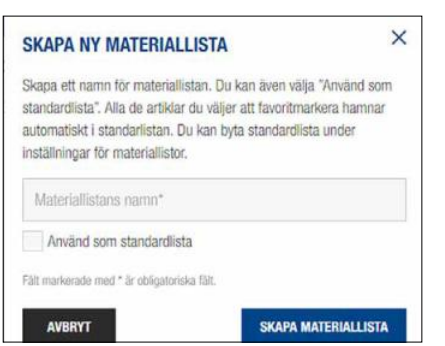

#### Skapa en ny lista med sparat material Lägga till i en befintlig sparad materiallista

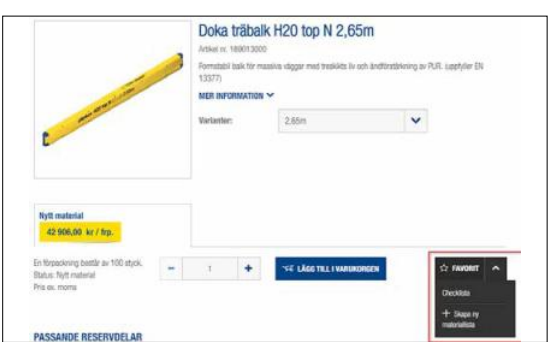

#### Steg fem – utcheckning

När alla önskade artiklar är i varukorgen, klickar du på "till kassan". Du kommer då till stegen nedan och kan redigera leveransoch betalningsdetaljer.

Observera: Här finns möjlighet att lägga till PO-nummer, leveranskrav etc. (markerat nedan)

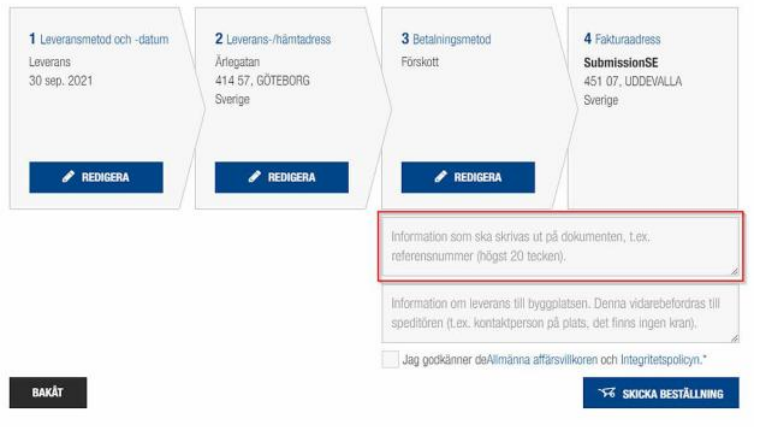

#### Förklaring av förutsättningar för utcheckning:

#### 1. Leveransmetod och datum 2. Leverans-/hämtadress 3. Betalningsmetod

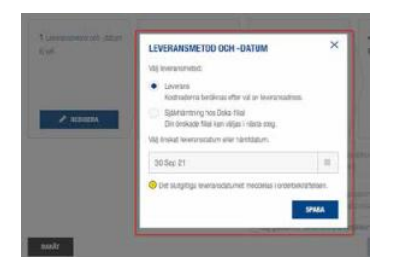

- få dina produkter levererade till den plats du väljer
- hämta dina artiklar själv på närmsta Doka depå.

 välj ett befintligt projekt skapa nytt projekt

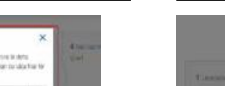

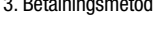

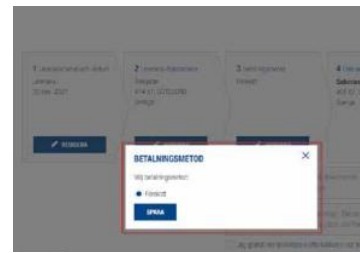

- välj förskottsbetalning (leverans sker när betalning mottagits)
- välj faktura (betalningsvillkor fastställs i avtal)

Observera: ditt företags fakturaadress är redan inlagd i systemet. Om du vill redigera detta, vänligen kontakta shop-se@doka.com

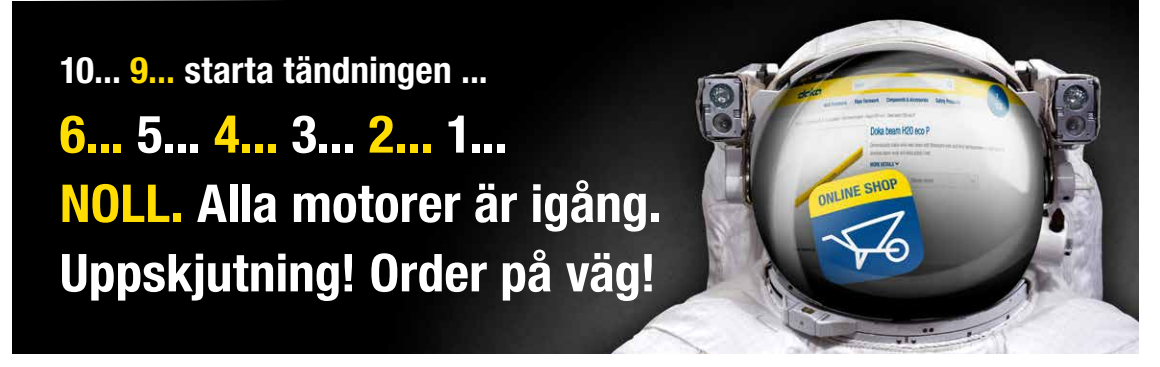

Om det finns några tekniska frågor, kontakta Niclas Blom på shop-se@doka.com eller +4670 3757292. För alla andra frågor, kontakta din Doka-kontakt.

Villkor och bestämmelser gäller, gå in på: https://shop.doka.com/shop/se/sv/termsAndConditions/ för fler detaljer.